# Yes, you can have your cake and eat it too.

### If you like using QuickBooks Pro<sup>™</sup>, use it with QPro POS+ for custom flooring features.

WE UNDERSTAND there may be some reasons you're hesitant to step completely away from using QuickBooks. But the fact is, QuickBooks simply can't provide the specialized features a flooring dealer needs. That's why we offer QPro – the most affordable, user-friendly POS software in the industry. It can work right alongside your QuickBooks.

QPro POS+ provides benefits not available with generic software, such as:

- square feet and square yard capabilities
- electronic integrations with suppliers via fcB2B
- precise, instant, on-the-fly job costing
- correct sales/use tax calculations
- superior inventory management

Other QPro POS+ features include customer proposals and sales orders, labor tracking, sales tax reporting, commissions, and installer billing.

QPro ensures accurate financial statements, and solves timing and calculation errors that come when using QuickBooks within the flooring industry.

Hands down, QPro POS+ is the most accurate, inexpensive, and problem-free way to use flooring software alongside QuickBooks.

### But what if you need more than just cake?

### That's where QFloors software shines.

To really streamline operations, maximize efficiency, and build profitability, use QFloors to manage your business top to bottom. QFloors offers a robust menu of features and capabilities, specifically created for the needs of a busy floor-covering dealer.

Using QFloors, you'll benefit from

- extensive fcB2B integrations with your suppliers
- integrated financial, customer, sales and inventory data shared throughout the system
- financial numbers and reports you can easily access and solidly trust

Most importantly, you'll save a significant amount of time & money across the board using QFloors software. Two different studies we've conducted have shown that Net Profit margins of flooring dealers using QFloors are between 1.1 - 2.3% higher than that of average dealers (of similar sizes) using generic software, which equates to between 31% - 65% more profit dollars.

#### We'd love to talk with you about the reasons why.

Compare how to do the following tasks in QFloors vs. QuickBooks: QFloors QuickBooks or QuickBooks Pro

#### PAY INSTALLERS

**15 Minutes** Run Labor Report and issue check

Steps to complete with QuickBooks

Report and issue check

1 Hour

## PAY COMMISSIONS

Sophisticated and automatic calculations & reports

Not Available

Whatever your preferences, add QFloors or QPro to the menu. You'll find the results very satisfying.

# **Sound Appetizing?**

Here's even more food for thought: Check out how QuickBooks Pro and QFloors handle typical business tasks.

#### **OFloors Sales Income &** Accurate Cost of Goods Sold **Recognition:** .....

#### STEP 1

Enter customer invoice/iob or convert from estimate in the Invoice Screen

#### STEP 2

Verify Labor Costs on Invoice Screen by checking boxes

#### STEP 3

QFloors will automatically post the invoice to sales, then material costs to COGs, and labor costs to Labor Expenses

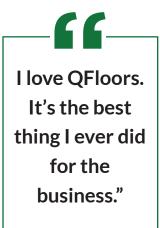

**KARYN RICH** Warehouse Flooring Inc., Auburndale, FL

**OuickBooks Sales Income** & Accurate Cost of **Goods Sold Recognition:** .....

#### STEP 1

Enter customer invoice / iob or convert from estimate in the Invoice Screen

#### STEP 2

Enter Installer Bills dated same as the corresponding customer invoice in the Bills Screen

#### STEP 3

Assign each installer bill to the corresponding customer invoice in the Bills Screen

#### STEP 4

Assign material invoices to the corresponding customer invoice in the Bills Screen

#### STEP 5

Generate Job Cost Report to find the material cost for the period in the Report Window

#### STEP 6 Generate GL report to find the materials COGS total in the GL Report Window

STEP 7 Do journal entry to make the material COGS amount match the Job Cost material amount in the Journal Entry Window

#### **OFloors Product** Management Process:

Import Complete Product

price list from participating

vendors. (This may take a few

Update price lists for product

additions, drops, or price

changes. (This takes a few

Check Stock in-house or at

the vendor location, including

related items on the invoice

screen. (This takes seconds)

Order products with a few

clicks. (This takes seconds)

clicks (This takes seconds)

STEP 1

hours)

STEP 2

minutes)

STEP 3

STEP 4

STEP 5

**OuickBooks Product Management Process:** 

Manual data entry of all

and is so difficult, nobody

products. This takes so long,

does it. It's nearly impossible

Update price lists for product

additions, drops, or price

and sometimes days)

changes. (This takes hours.

to have and manage a price

list in the system.

STEP 1

STEP 2

**OFloors Sales Order Process:** 

STEP 1 Fill out header information

STEP 2 Fill in line items & prices

#### STEP 3

Review the profitability of the job in the job cost section

#### STEP 4

Do "what if" analysisprojected commission

STEP 5 **Enter Payment** 

STEP 6 **Print Invoice** 

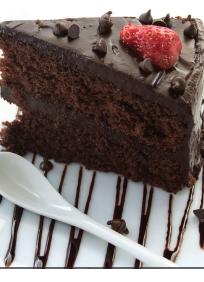

**OuickBooks Sales Order Process:** 

STEP 1 Fill out header information

STEP 2 Fill in line items & prices

STEP 3 Hope you are making a profit

STEP 4 Leave money on the table

STEP 5 Save Invoice

STEP 6 Open "Receive Payments" window

#### **STEP 7** Find customer and job from the drop down list

STEP 8 **Enter Payment** 

STEP 9 Go back to invoice screen

STEP 10 Print Invoice

> QuickBooks and QuickBooks Pro are registered trademarks of Intuit, Inc.

## Contact us today for a quick demo.

www.gfloors.com · 801-563-0140 ext. 4 · sales@gprosoftware.com

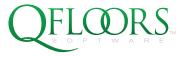

RAISE PROFITS . LOWER STRESS

#### STEP 3 Call vendor or log into their website to check stock and related items (This takes

#### STEP 4

Call vendor or log into their Import vendor bills with a few website to order product (This takes a few minutes)

> STEP 5 Manually enter bills in the Bills Screen (This takes a few minutes)

# a few minutes)